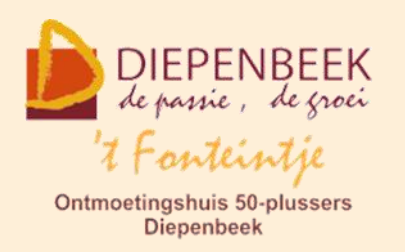

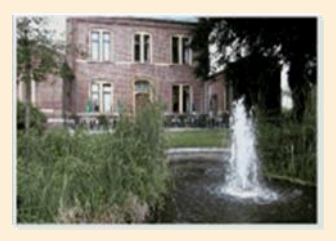

Gemeenschapscentrum De Plak

Servaasplein 14

tel:011 491 900

#### Website: [http://fonteintje-diepenbeek.be](http://fonteintje-diepenbeek.be/)

Forum: <http://fonteintje-diepenbeek.be/Forum> Agenda: <http://fonteintje-diepenbeek.be/Agenda>

# *e-mailkrantje februari 2018*

# *Cursussen februari – stand van zaken*

### **1 Tax on web**

Deze cursus werd geannuleerd wegens onvoldoende inschrijvingen. We overwegen wel om in de periode van de belastingaangifte in de maand mei of juni de **cursus opnieuw aan te bieden**. We gaan er van uit dat er dan wel interesse zal zijn voor deze cursus.

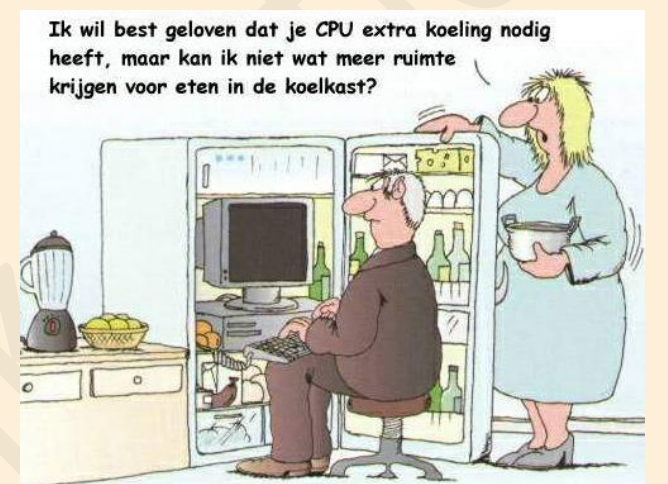

### **2 Total Commander**

Er werden voor deze cursus momenteel 4 inschrijvingen genoteerd. We lanceren daarom ook nog eens een oproep voor één of meerdere kandidaten voor deze cursus van 6 lessen die wordt gegeven door Albert Claesen op dinsdagnamiddag. Start op 20 februari, kostprijs 30,00 EUR.

Wie veel in de weer is met bestanden en mappen kan met het gebruik van dit programma zijn werkzaamheden een flink stuk sneller en eenvoudiger maken.

Voor meer informatie verwijzen we graag naar het vorig e-mailkrantje op onze website. Je kan ook snel alle informatie raadplegen door te klikken op de link hierna:<http://fonteintje-diepenbeek.be/computer/total%20commander.php>

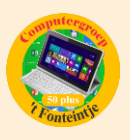

### *Cursussen maart*

# **1 Tablet Android**

Deze cursus omvat 4 lessen en wordt gegeven door Paul Greven op maandagvoormiddag. Start op 5 maart 2018, kostprijs 20,00 EUR. Maximum toegelaten deelnemers bedraagt 8.

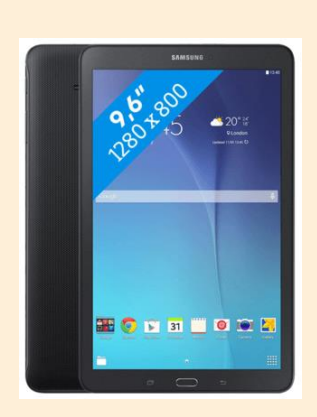

Hoe handig is een tablet? Je wilt iets opzoeken maar vindt dat het opstarten van de computer te lang duurt? Gauw een foto nemen van een grappig moment? Een spelletje spelen? Even kijken wat er op Facebook verteld wordt? Wel, je neemt je tablet van de tafel en je begint er aan. Misschien zijn er wat problemen om het gebruik van de tablet onder de knie te krijgen. In 't Fonteintje wordt je de kans gegeven om de basis van het gebruik onder de knie te

krijgen. De cursisten moeten hun eigen tablet meebrengen. Let wel, dit is een cursus voor tablets met een Android besturingssysteem zoals Samsung, dus geen iPad (Apple).

### **2 Google**

Deze cursus omvat 4 lessen en wordt gegeven door Paul Greven op donderdagvoormiddag. Start op 8 maart 2018, kostprijs 20,00 EUR. Maximum toegelaten deelnemers bedraagt 10.

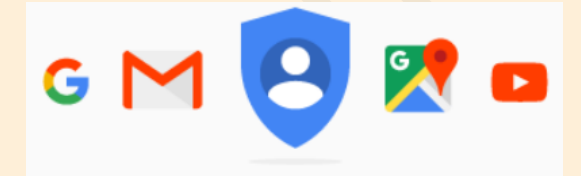

Met je Googleaccount gaan vele deuren voor je open. Het wel bekende Gmail en ook Youtube zijn er onderdelen van. Maar misschien werk je ook al met Google Drive

waardoor je niet enkel opslagruimte krijgt, maar waarin je ook tekstdocumenten, spreadsheets, presentaties, formulieren, enzoverder kunt maken. Je kunt er zelfs een (eenvoudige) website in maken.

# *Voorkennis*

We verwachten dat de cursisten al een zekere basiskennis computergebruik machtig zijn. Wie al een Googleaccount heeft, (maar dit is niet strikt nodig,) brengt zeker zijn account login en wachtwoord mee.

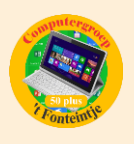

### **3 iPad**

Deze cursus omvat 4 lessen en wordt gegeven door Ludo Stassen op donderdagavond. Start op 8 maart 2018, kostprijs 20,00 EUR. Maximum toegelaten deelnemers bedraagt 8.

Een tablet is heerlijk om de krant te lezen, foto's van vroeger te bekijken of spelletjes te doen. Je kan e-mail en berichten sturen naar je kinderen en kleinkinderen, waar ze zich ook bevinden. Met een tik op de knop kan je mekaar op het scherm zien, in werkelijkheid, alsof

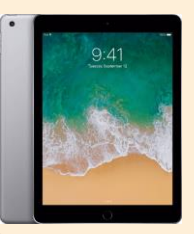

je naast hen zit. Het is een handige manier om te winkelen of allerlei informatie op te zoeken over hobby's, oude vrienden opzoeken en terugvinden. In deze

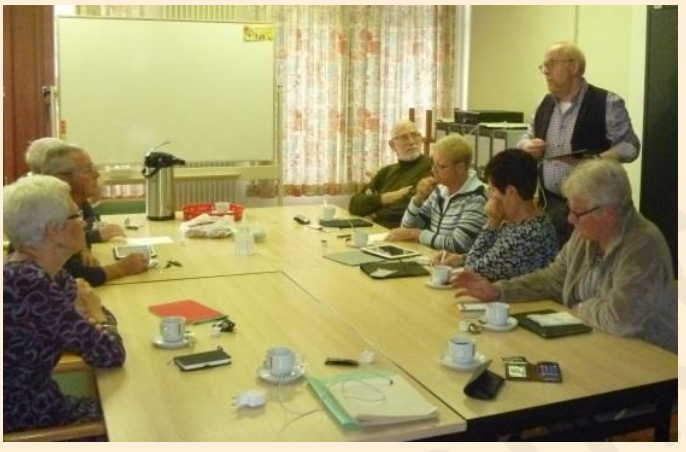

korte lessenreeks leer je de iPad instellen naar jouw wensen. We maken kennis met : bedieningspaneel, berichtencentrum, toetsenbord, FaceTime , mail, contacten, Safari, App's downloaden en gebruiken. Gemakkelijk te volgen tips en tricks die je iPad tot leven brengen.

Dit is een cursus voor tablets met een iOS besturingssysteem zoals iPad (Apple, Mac), dus geen Android- of Windowssystemen zoals Asus, Samsung, enz... De cursisten moeten hun eigen iPad meebrengen.

# **4 Nieuwe Media – infoavond op woensdag 21 en 29 maart in 'Fonteintje**

Dit is geen cursus maar twee infoavonden waarbij je kan kennismaken met nieuwe media. Voor deze infoavonden vragen we een bijdrage van 2,50 EUR per avond, drankje tijdens de pauze inbegrepen. Moderator is Luc Stuvers.

Iwatch, Dropbox, Facebook, Netflix, Android,… Kan jij het nog allemaal volgen? De technologie staat echt niet stil. Vandaag wordt iets nieuws voorgesteld, terwijl het morgen al verouderd is. In deze vorming nemen we samen een duik in de digitale wereld en ontdek je heel wat nieuwe toepassingen.

Zowel apparaten (hardware) als toepassingen (software) komen aan bod.Tijdens de infoavond heb je geen computer of tablet nodig.

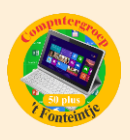

# *Gezien in Teng*

## **1 Volkstuintje 'De Hertenweide'**

# Een volkstuintje: ets voor io

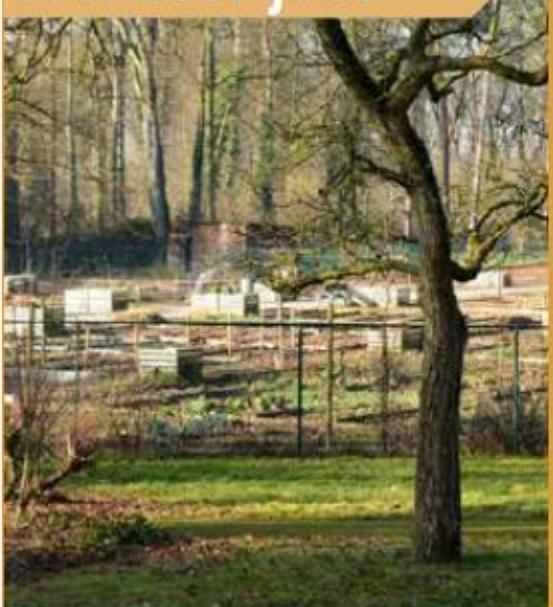

De Hertenweide heeft inmiddels zijn 5<sup>de</sup> seizoen achter de rug. De tuin is in die tijd uitgegroeid tot een plek waar verse groenten, sociale contacten en moeder natuur ruimschoots aanwezig zijn. Wil jij als Diepenbekenaar met groene of nog geen groene vingers ook een volkstuintje bewerken? Er zijn nog enkele tuintjes vrij. Ervaring is geen must, je kan rekenen op de kennis van ervaren tuiniers.

De bijdrage in de tuin bedraagt 40 euro per jaar voor 1 are, maar je kan ook een kleiner perceeltje huren voor 20 euro of minder (afhankelijk van de grootte).

Interesse? Ga eens een kijkje nemen bij de tuiniers in de tuin (Visserijstraat 10) of neem contact op met Jorissen David, OCMW Diepenbeek, ( 011/29 35 80 of ##\* socialedienst@ocmwdiepenbeek.be

# **Cursus Velt vzw** De Hertenweide

Beginnende en minder beginnende tuiniers kunnen een interessante cursus volgen bij Velt vzw. De tuiniers van de volkstuin zelf hebben al ruim ingeschreven, maar er zijn nog enkele plaatsen vrij voor wie interesse heeft.

27 februari, 6 en 13 maart vanaf 19 u. Inschrijven vereist: socialedienst@ocmwdiepenbeek.be vermeld ie naam, adres en telefoonnummer.

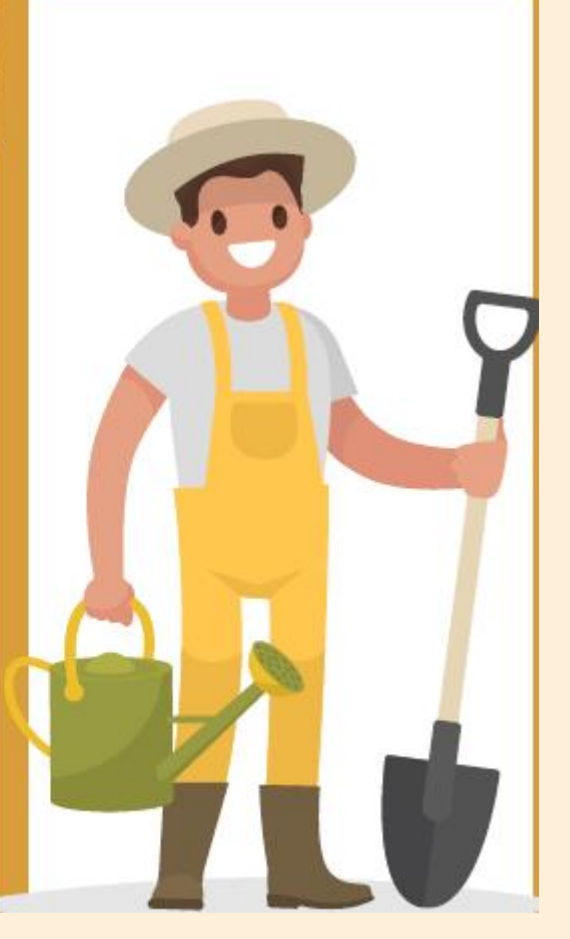

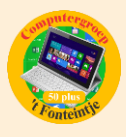

**2 Zangnamiddag 't Fonteintje - maandag 19 februari om 14:00 uur**

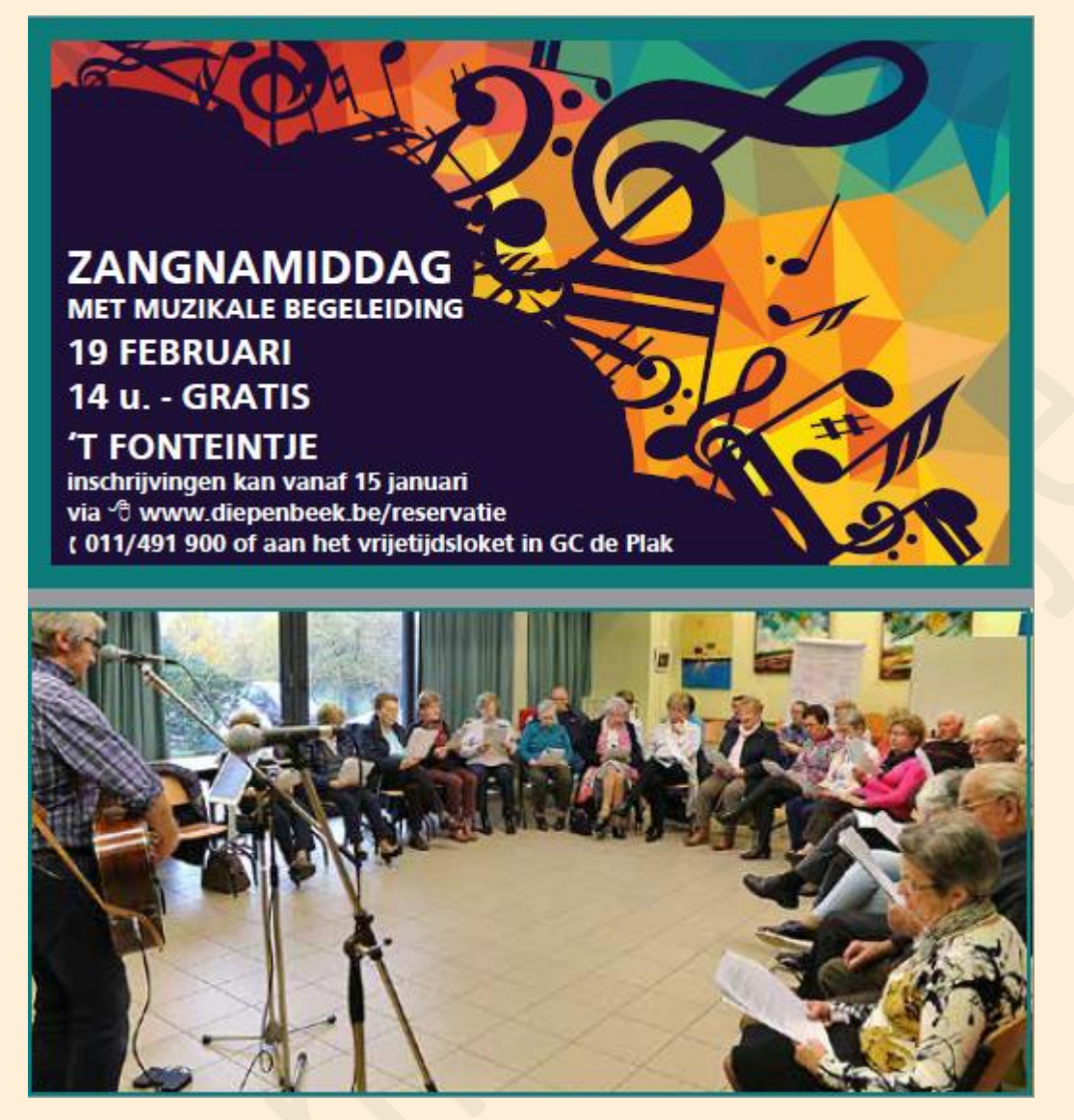

# *Wanneer, waar en hoe inschrijven?*

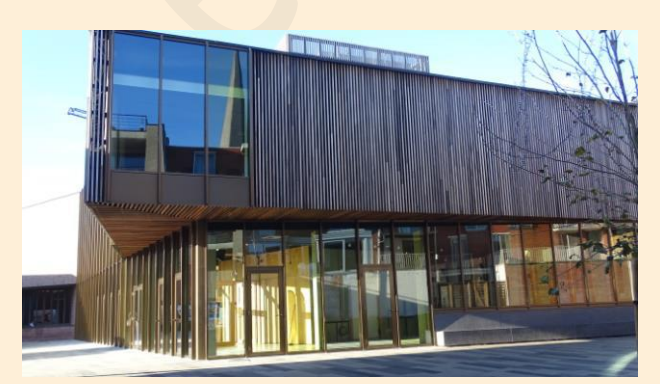

Inschrijven kan aan het vrijetijdsloket in het gemeenschapscentrum 'De Plak', Servaasplein 14. Telefonisch reserveren kan via het nummer 011-49 19 00.

Er kan ook online ingeschreven worden via de gemeentelijke website <https://www.diepenbeek.be/activiteiten-en-cursussen-50>

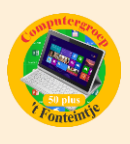

# *Goed om weten*

### **1 Mooie foto's maken met je iPhone of iPad (bijdrage van Ludo & Sonja)**

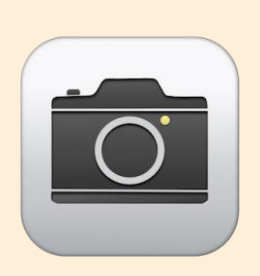

Het is fijn dat smartphones ieder jaar uitgerust worden met nóg betere camera's. De kwaliteit van de beelden die je ermee maakt zijn zó goed dat de compact-camera minder gebruikt wordt. Dat komt natuurlijk ook doordat je een smartphone bijna altijd bij je hebt.

Het belang van de camera-app wordt steeds groter, we leggen

met de iPhone ons leven vast, maken selfies en gebruiken de camera zelfs om [documenten](https://www.iculture.nl/tips/documenten-scannen-notities/) of QR codes te scannen.

De lange winteravonden zijn ideaal om de camera-app eens uit te proberen en te oefenen.

### **Weetjes:**

- Als je snel een foto wil maken kan je de camera activeren door in je toegangsscherm van rechts naar links te vegen. Je kan uiteraard ook starten vanuit het bedieningspaneel: veeg van onder naar boven en selecteer de camera.
- Tenzij je een troebel of 'artistiek' beeld wil, is het gebruik van de zoomlens geen goed idee. Het enige wat je dan doet, is het beeld digitaal bijsnijden en dan verliest het aan kwaliteit. Beter is zo dicht mogelijk je object benaderen.
- Eén vette vingerafdruk op je lens verknoeit een fantastisch beeld dus zorg ervoor dat je lens steeds schoon is.
- Je houdt bij het fotograferen je camera best horizontaal. Zo voorkom je een zwart vlak, links en rechts van de foto.
- In de Camera-instellingen van je iPhone kan je een raster aanzetten. Hierdoor verschijnen er verticale en horizontale lijnen op het scherm wanneer je een foto maakt. Dit maakt het heel gemakkelijk om de foto uit te lijnen. Zo kun je een lijn van het raster bijvoorbeeld evenwijdig leggen aan de horizon of juist verticaal evenwijdig aan bijvoorbeeld een muur.

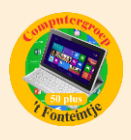

### **Gebruik de HDR-functie**

De afkorting HDR staat voor *High Dynamic Range* of hoog dynamisch bereik. Concreet betekent dit dat je smartphone drie foto's maakt: een onderbelichte, een overbelichte en een originele. Dankzij de Auto Real-time HDR-functie voegt de camera deze foto's samen tot één beeld, dat wat je met het blote oog ziet fel benadert. Vooral voor natuurbeelden waar grote contrasten tussen licht en donker zijn, is deze techniek uiterst geschikt.

<https://www.iculture.nl/tips/hdr-fotos-maken-iphone-ipad/>

### **Gebruik Burstmodus**

Burstmodus is veel foto's achter elkaar maken. Hierdoor vergroot je de kans dat er een goede foto bijzit. De camera-applicatie maakt namelijk 10 foto's per seconde en groepeert deze in de foto-app.

Bewaar de mooiste foto en vergeet nadien niet de overige foto's te verwijderen anders zit je met een overvloed aan foto's en geraakt je opslag snel vol. <https://www.appletips.nl/burstmode-ios/>

### **Gebruik Live Photos (vanaf iPhone7)**

Met de 'Live Photos-functie' veranderen stilstaande plaatjes in korte animaties van drie seconden, het is een nieuwe manier om je foto's tot leven te laten komen. Vb een foto van een meer, waarbij de rimpels in het water gaan bewegen als je het scherm indrukt. Behalve de beelden wordt er ook geluid opgenomen. <https://support.apple.com/nl-be/HT207310>

### **Gebruik de Panorama- functie**

Soms is een uitzicht te groots om in één foto te passen.

Wil je bijvoorbeeld een mooi uitzicht vastleggen, dan komt de panorama-functie van de iPhone en iPad goed van pas. Je beweegt hiervoor je toestel langzaam in een horizontale beweging, hierdoor maak je mooie brede foto's, zodat je een completer beeld krijgt van het te fotograferen zicht.

<https://www.iculture.nl/gids/panorama-foto-iphone-ipad/>

### **Een foto bewerken in een paar tellen**

Met de iPhone en iPad kan je geweldige foto's maken. Nadat je de foto hebt gemaakt, opent je deze in de foto-app en tik je op 'Wijzig'. Nu kan je het formaat,

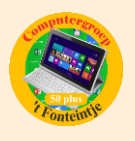

de hoek, de belichting en andere zaken van de foto aanpassen. Wil je meer fotoshoppen dan wordt de app 'Aviary' (gratis) aanbevolen. <https://support.apple.com/nl-be/HT205659>

### **Een diavoorstelling afspelen**

Maak een diavoorstelling met je foto's. Je kan kiezen om een standaard-album als diavoorstelling af te spelen, maar je kan ook zelf een aantal foto's selecteren en er een persoonlijk album mee maken. Als je op de deeltoets drukt zie je in het keuzemenu 'diavoorstelling afspelen'.

Wanneer je het album opslaat in 'Terugblikken', kan je het filmpje ook nog aanpassen (muziek, lengte, animatie enz.)

<https://www.iculture.nl/tips/diashow-fotos-iphone-ipad-afspelen/>

Heb je de smaak te pakken en wil je nog meer info over je camera, gebruik dan de volgende websitelinks. Apple geeft met een serie video's tips en trucs over fotograferen met de iPhone camera. Je leert stapsgewijs over het gebruik van de verschillende functies.

<https://www.apple.com/iphone/photography-how-to/>

### **2 Office 2019 wordt Windows 10-only**

Microsoft lanceert binnenkort Office 2019. Maar de kantoorsoftware zal enkel op de laatste versie van Windows werken en krijgt minder ondersteuning.

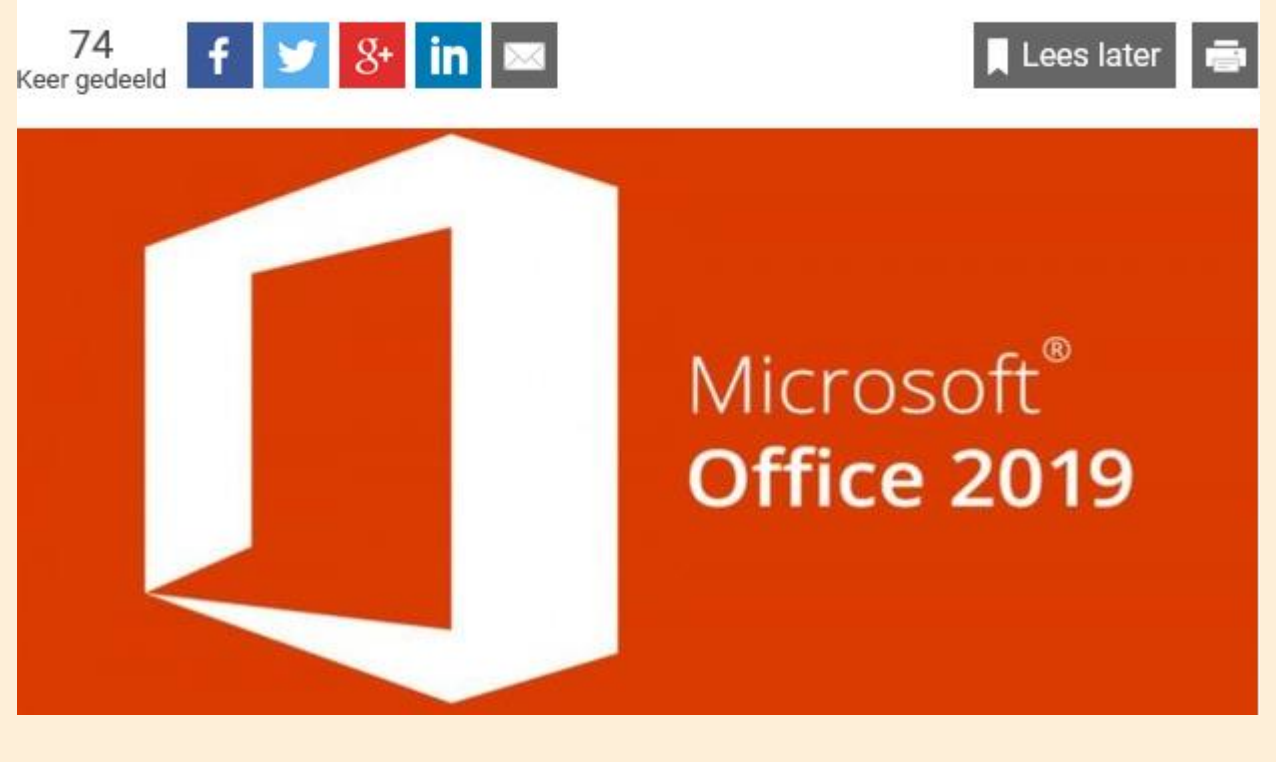

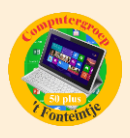

Lees later

[http://datanews.knack.be/ict/nieuws/office-2019-wordt-windows-10-only/article-normal-959217.html?utm\\_source=Newsletter-](http://datanews.knack.be/ict/nieuws/office-2019-wordt-windows-10-only/article-normal-959217.html?utm_source=Newsletter-02/02/2018&utm_medium=Email&utm_campaign=Newsletter-RNBDATANNL&M_BT=2849033707651)[02/02/2018&utm\\_medium=Email&utm\\_campaign=Newsletter-RNBDATANNL&M\\_BT=2849033707651](http://datanews.knack.be/ict/nieuws/office-2019-wordt-windows-10-only/article-normal-959217.html?utm_source=Newsletter-02/02/2018&utm_medium=Email&utm_campaign=Newsletter-RNBDATANNL&M_BT=2849033707651)

### **3 Frankrijk verbiedt smartphone-gebruik langs de kant van de weg**

De Franse overheid heeft de regelgeving verstrengd omtrent het gebruik van smartphones in de wagen. Uw auto aan de kant van de weg plaatsen om gauw een berichtje te lezen, is vanaf nu strafbaar.

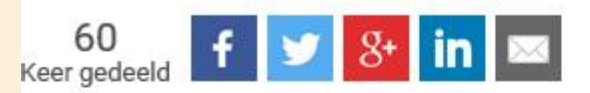

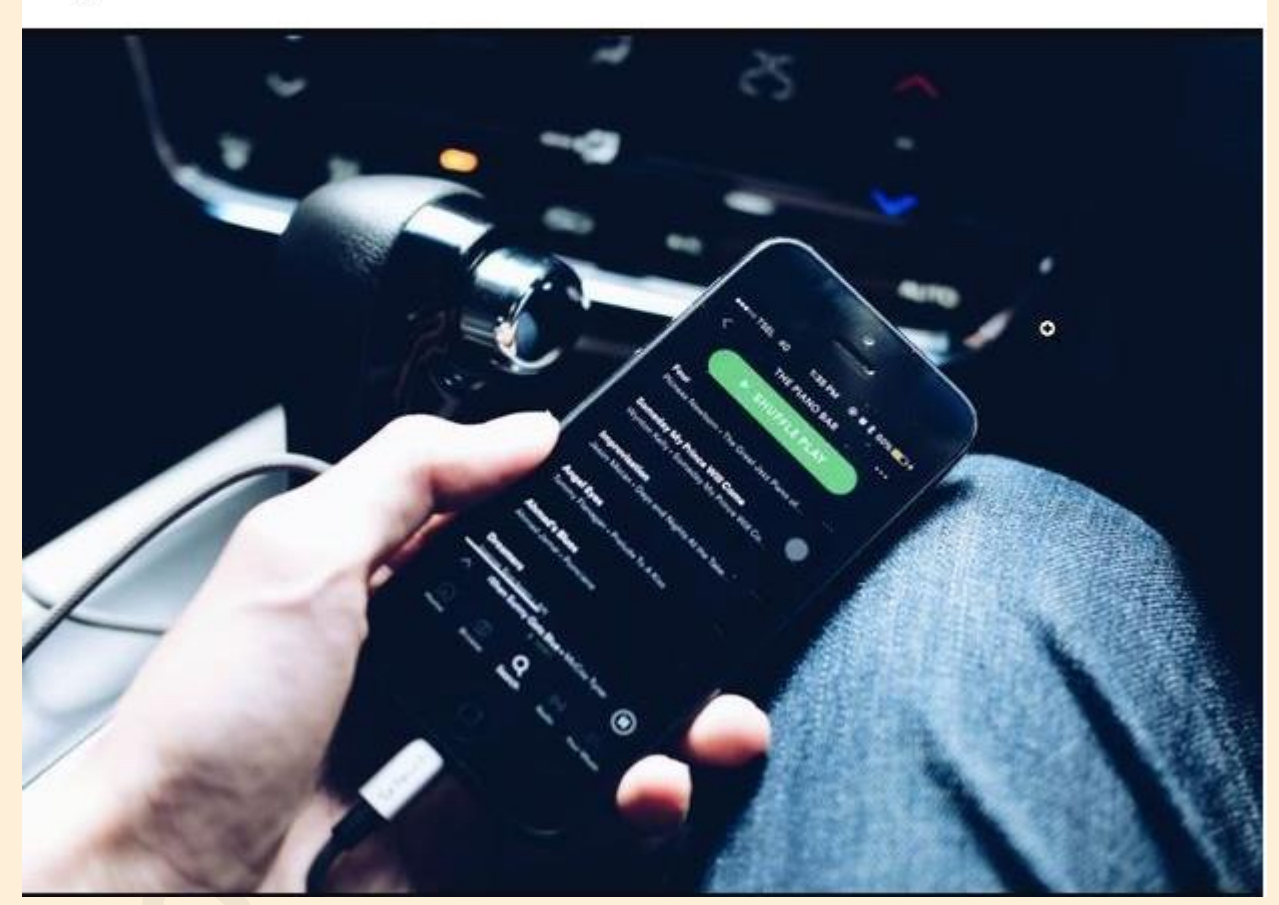

[http://datanews.knack.be/ict/nieuws/frankrijk-verbiedt-smartphone-gebruik-langs-de-kant-van-de-weg/article-normal-](http://datanews.knack.be/ict/nieuws/frankrijk-verbiedt-smartphone-gebruik-langs-de-kant-van-de-weg/article-normal-961025.html?utm_source=Newsletter-09/02/2018&utm_medium=Email&utm_campaign=Newsletter-RNBDATANNL&M_BT=2849033707651)[961025.html?utm\\_source=Newsletter-09/02/2018&utm\\_medium=Email&utm\\_campaign=Newsletter-RNBDATANNL&M\\_BT=2849033707651](http://datanews.knack.be/ict/nieuws/frankrijk-verbiedt-smartphone-gebruik-langs-de-kant-van-de-weg/article-normal-961025.html?utm_source=Newsletter-09/02/2018&utm_medium=Email&utm_campaign=Newsletter-RNBDATANNL&M_BT=2849033707651)